# HR LEARNING TRAINING CALENDAR 2022

## REGISTER FOR COURSES VIA WORKDAY

## **JULY**

27

Conflict Resolution with the TKI \$ | PER203 8:30AM - 12:00PM | IN-PERSON

29

Coming Soon, Register Now! July 29 is the deadline to enroll in the September 28 Leader Readers Book Club session. The book for this session is "Dare to Lead" by Brené Brown.

## **AUGUST**

Constructive Conversations | PER233 9:00AM - 11:30AM | VIRTUAL

16

Parental Leave | PERO94 2:00PM - 4:00PM | VIRTUAL 10

Emotional Intelligence 2.0 P | PER243 2:00PM - 4:00PM | VIRTUAL

23

Improving Overall Well-being: The Mind-body Connection | EAP133 11:30AM - 12:30PM | VIRTUAL

16

Navigating Change | PER204 9:00AM - 11:30AM | VIRTUAL

## SEPTEMBER

Performance Management 1.0 S | LDR004 Giving & Receiving Feedback | PER201 9:30AM - 11:00AM | VIRTUAL

15

Emotional Intelligence | PER205 1:00PM - 5:00PM | IN-PERSON

28

Leader Readers Book Club #3 5 | LDR009 3:00PM - 4:00PM | VIRTUAL

13

8:30AM - 12:00PM | IN-PERSON

23

Project Management: Overview | PER247 1:00PM - 2:00PM | VIRTUAL

30 "LIL" Chats for Supervisors: Change Management S LDR025 | 11:00AM - 12:00PM | VIRTUAL

14 | CANCELED

Performance Appraisal: Supervisors S PER067 | 9:00AM - 11:30AM | VIRTUAL

28 | CANCELED

Strengths Training Series (5) | PER244 Part 1: Sept. 28; Part 2: Oct. 5 9:00AM - 11:00AM | IN-PERSON

# REGISTER FOR TRAINING VIA WORKDAY STARTING JULY 7

To register for courses and get more course information (such as location and cost), follow the instructions below.

- 1. Go to <a href="https://my.ucf.edu">https://my.ucf.edu</a> and select "Workday."
- 2. Sign in with your NID credentials.
- 3. In the search bar at the top of the Workday screen, type "Browse Learning Content" and select "Browse Learning Content" from the search results.
- 4. Search for the course by entering the course number or course name in the catalog search bar; you can narrow the search by using the filters on the left side of the screen.
- 5. For digital (online) courses:
  - Select the desired course and click "Enroll."
  - On the next screens, click "Submit" and "Done."
- 6. For blended (in-person) courses:
  - · Click "Select Offering."
  - Select the desired offering and click "OK."
  - On the next screens, click "Submit" and "Done."

fee applies

pre-requisite applies

for supervisors

## REGISTER FOR TRAINING VIA WORKDAY

To register for courses and get more course information (such as location and cost), follow the instructions below.

- 1. Go to <a href="https://my.ucf.edu">https://my.ucf.edu</a> and select "Workday."
- 2. Sign in with your NID credentials.
- 3. In the search bar at the top of the Workday screen, type "Browse Learning Content" and select "Browse Learning Content" from the search results.
- 4. Search for the course by entering the course number or course name in the catalog search bar; you can narrow the search by using the filters on the left side of the screen.
- 5. For digital (online) courses:
  - Select the desired course and click "Enroll."
  - On the next screens, click "Submit" and "Done."
- 6. For blended (in-person) courses:
  - · Click "Select Offering."
  - Select the desired offering and click "OK."
  - On the next screens, click "Submit" and "Done."

## LEARNING AND ORGANIZATIONAL EFFECTIVENESS

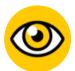

## VISION

Be a proactive leader by influencing change in support of UCF's strategic plan.

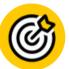

#### MISSION

Collaborate with the UCF community to improve organizational effectiveness and provide access to learning and employee development.

- TRAINING OPPORTUNITIES

  FOR EMPLOYEE DEVELOPMENT & SUPERVISORY EDUCATION
- LEADERSHIP DEVELOPMENT
  TO HELP YOU BUILD YOUR LEADERSHIP SKILL SET
- ORGANIZATION DEVELOPMENT
  FOR TEAM, DEPARTMENT, AND DIVISION LEADERS

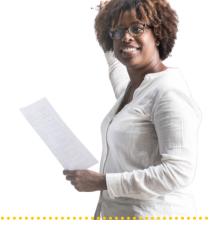

## Contact us:

3280 Progress Drive, Suite 100 Orlando, FL 32826 <u>hr.ucf.edu/learning | hrlearning@ucf.edu</u> | 407.823.0440

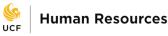

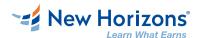

## **New Horizons Computer Training Opportunities**

Need training in computer systems or software? UCF has partnered with New Horizons Computer Learning Centers to provide deeply-discounted technical and desktop application courses and certifications. Many of the courses can be completed from the comfort of your work station.

- Select the course you want to take on the <u>New Horizons Orlando</u> website.
- 2. Contact Sheri Slusher at New Horizons to get a quote for your selected course: (386) 266-7134 or <a href="mailto:sslusher@nhorlando.com">sslusher@nhorlando.com</a>
- 3. Pay using your expense card or coordinate with your department's Travel Procurement Coordinator to complete payment.
- 4. Complete an <u>expense report</u> once the payment transaction is visible in your account.

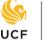

# **Continuing Education**

## **UCF Continuing Education**

Looking to upskill, reskill, or transition to a new career? UCF Continuing Education offers relevant, interactive, and affordable online and in person courses. From accounting and arts to technology and wellness, there are options to meet all learners' needs. Many courses include discounts for UCF staff, students, alumni, and faculty. Continuing Education is your starting point for personal and professional change. Start your search today!

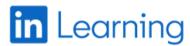

# UCF & LinkedIn Learning

Looking for learning at your fingertips? Look no further than LinkedIn Learning! More than 12,000 on-demand courses are available to help you build professional skills across a vast range of job functions. Check it out at <a href="mailto:digitallearning.ucf.edu/linkedin-learning/">digitallearning.ucf.edu/linkedin-learning/</a>

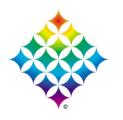

## UCF Office of Diversity Education and Training

UCF Office of Diversity Education and Training offers a broad spectrum of courses and certification programs to the UCF community. For more information, go to <u>diversity.ucf.edu</u>.

## Contact us:

3280 Progress Drive, Suite 100 Orlando, FL 32826 <a href="https://hr.ucf.edu/learning">hr.ucf.edu/learning</a> | <a href="https://hr.ucf.edu/learning">hrlearning</a> @ucf.edu | 407.823.0440

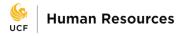